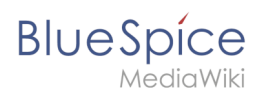

# **Contents**

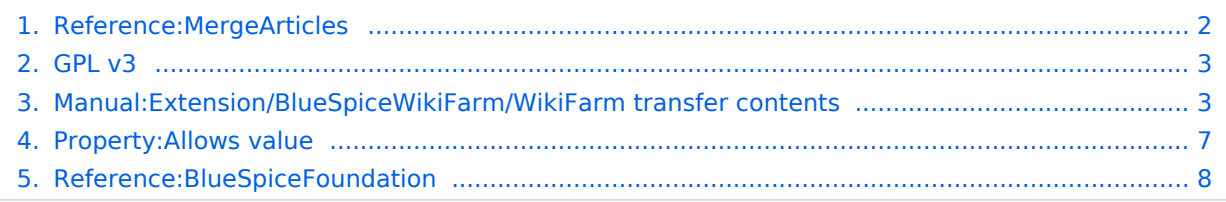

<span id="page-1-0"></span>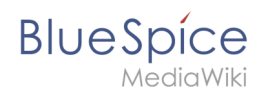

# **MergeArticles**

The extension **MergeArticles** makes it possible to merge two corresponding wiki pages in different wiki instances.

#### **MergeArticles**

Merge corresponding pages in wiki instances.

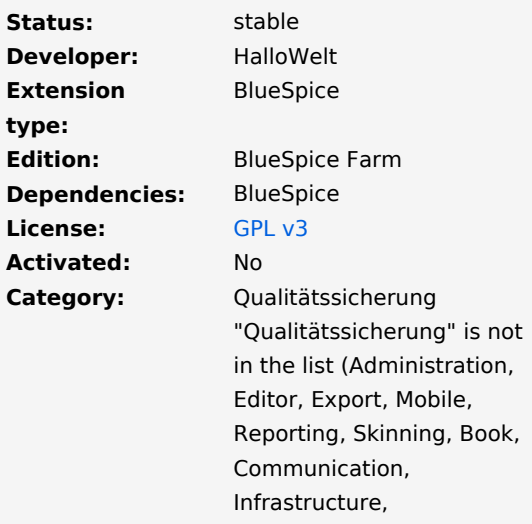

inning, Book, on, Infrastructure, Personalization, ...) of [allowed values](#page-6-0) for the "BSExtensionInfoCategory" property.

## **Contents**

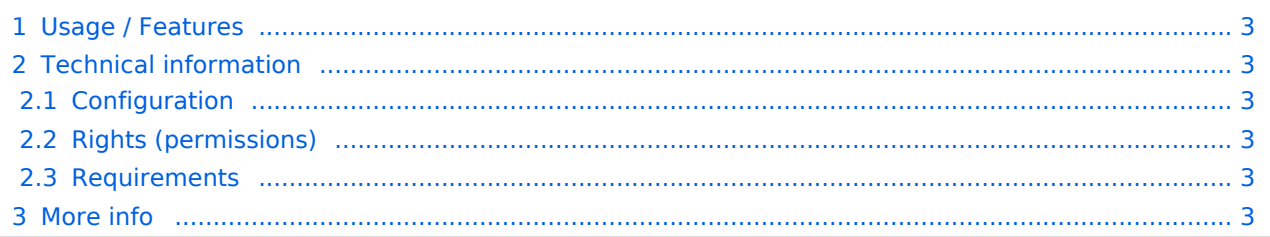

<span id="page-2-2"></span>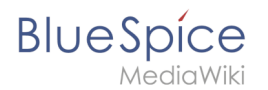

## Usage / Features

If a page is moved to another wiki using the ContentTransfer extension, the page is saved in a special namespace in the target wiki. From there, the page can be compared and merged with the last version in the target wiki.

### <span id="page-2-3"></span>Technical information

#### <span id="page-2-4"></span>**Configuration**

#### <span id="page-2-5"></span>**Rights (permissions)**

#### <span id="page-2-6"></span>**Requirements**

MergeArticles requires [BlueSpiceFoundation.](#page-7-0)

#### <span id="page-2-7"></span>More info

For a detailed description, visit our [help page.](#page-2-1)

A separate area in the wiki. Content in namespaces can be edited using special authorizations. A namespace can be recognized by a prefix separated by a colon in front of the page name.

# <span id="page-2-0"></span>**GPL v3**

The **GNU General Public License** (short **GNU GPL** or **GPL**; literally for *general release permission* or *permission*) is the most widely used software license that allows you to run, study, modify, and distribute (copy) the software.

GPLv3 improved compatibility with several open source software licenses such as Apache License, version 2.0, and the GNU Affero General Public License, which GPLv2 could not be combined with.

BlueSpice extensions have been released under this license as far as possible.

### External links

GNU: [License text and notes](https://www.gnu.org/licenses/gpl-3.0.en.html)

The source code of a program is freely available and can be changed and distributed by everyone. ;pipe: The character "|". In wiki code it is needed for creating internal links

## <span id="page-2-1"></span>**Content transfer between Farm instances**

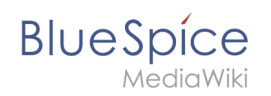

**Note:** This feature is included inBlueSpice farm from version 3.2.

The functionality "Push & Merge" for WikiFarm copies the content of wiki pages to new or already existing pages in a different wiki of the same farm. In case of existing content, the merge mechanism asks the user to decide whether to keep or overwrite this content.

# **Contents**

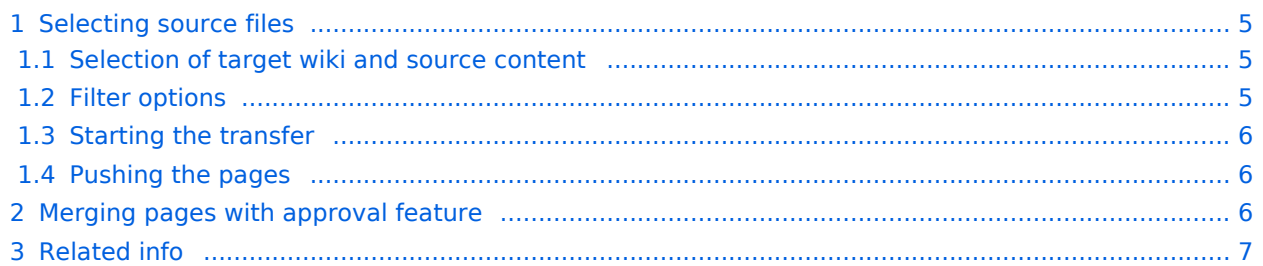

<span id="page-4-0"></span>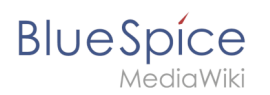

## Selecting source files

At least two wikis in the same farm are required (source wiki and target wiki). The content transfer is initiated with the special page Special:ContentTransfer in the source wiki. A user needs the necessary "push" rights to use this page.

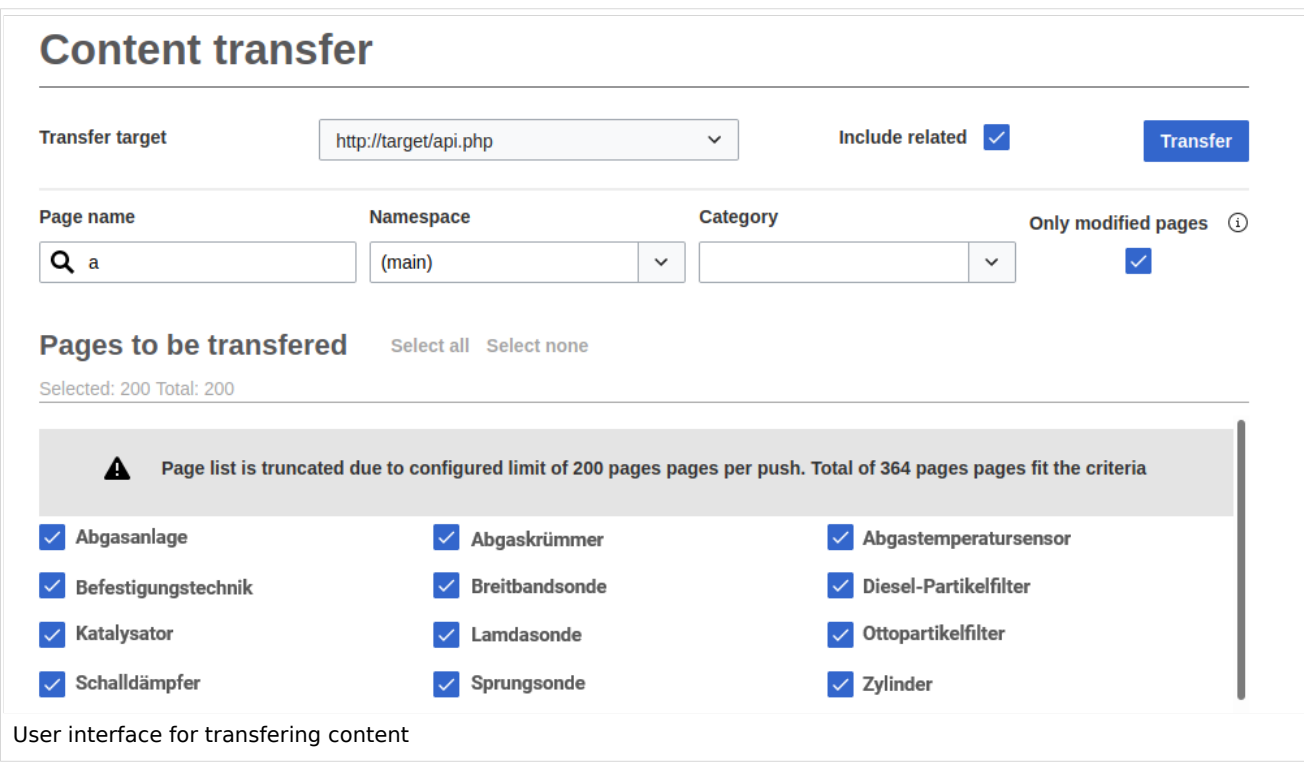

## <span id="page-4-1"></span>**Selection of target wiki and source content**

- **Transfer target:** Selection of the wiki, to which the content will be copied. The target wiki is always in the same wiki farm as the source wiki.
- **Include related:** Content that is linked from the selected pages (linked pages, files, templates) can be included in the transfer or excluded if this option is deselected.

### <span id="page-4-2"></span>**Filter options**

The following search filter options can be used to retrieve a list of transfer candidates in the source wiki:

- **Page name:** filters the source pages based on naming pattern.
- **Namespace:** shows pages from a particular namespace.
- **Category:** shows pages from a particular category.
- **Only modified pages:** shows only pages that have been change since their last push to the selected target.
- **Select all/select none:** the shown pages from the filtered lilst can be completely selected or deselected for the push.

<span id="page-5-0"></span>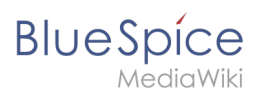

## **Starting the transfer**

Clicking the button *Transfer* initiates the transfer mechanism.

- **Maximum number of transferred pages:** The maximum number of pages is 200 per transfer. If you want to copy more than that, the pages have to be copied in multiple transfers.
- **Non-existing namespace (target wiki):** If the namespace of the selected pages does not exist in the target wiki, the user is notified that the namepsace has to be created in the target wiki in advance.

### <span id="page-5-1"></span>**Pushing the pages**

After selecting *Push*, the files are copied over to the target wiki. The following files are included, if applicable:

- the selected pages and the following associated pages and files:
	- $\circ$  Category pages
	- O Books
	- $\circ$  Templates
	- $O$  Files

**Protected pages:** If a page cannot be copied - for example, because a draft page is protected during a review workflow - you will be notified accordingly. You can decide whether you want to overwrite the page anyway or skip it.

After the selection of pages from the source wiki is complete, a new dialog window for the transfer opens. It contaisn the path to the target wiki and a list of all pages that will be copied.

In this window, you can also see the transfer progress as well as a final transfer report.

All transferred pages and files continue to exist in the source wiki. They have to be deleted manually, if they are no longer nedded there.

### <span id="page-5-2"></span>Merging pages with approval feature

If a page already exists, the changes need an approval by a user with approval rights if the target namespace has the feature *FlaggedRevs* (approvals) activated.

For existing pages or wiki items (template, category, file), the changes are done. The changes consist in merging line by line after interactive selection by the user. A new wiki item is set in "pending" status. The new item is then marked as "draft".

- <sup>•</sup> All "pending" pages are listed on a special page *Unreviewed pages*.,
- From this special page, the user can browse to these pages, check the differences and approve each page after editing the draft version.

Wiki admins or editors can be notified about new pendings in e-mail.

<span id="page-6-1"></span>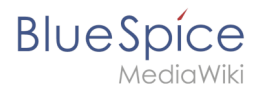

# Related info

- [Reference:ContentTransfer](https://en.wiki.bluespice.com/wiki/Reference:ContentTransfer)
- [Reference:MergeArticles](#page-1-0)

Automatically generated content that offers overviews or various options for managing and maintaining the system.

A separate area in the wiki. Content in namespaces can be edited using special authorizations. A namespace can be recognized by a prefix separated by a colon in front of the page name.

Categories help add an additional level of structuring to content and to find content more quickly. Content is tagged with categories.

Tasks can be assigned to a person via a workflow. The person who has been assigned a task receives a notification.

# <span id="page-6-0"></span>**Property:Allows value**

["Allows value"](https://www.semantic-mediawiki.org/wiki/Help:Special_property_Allows_value) is a predefined property that can define a list of permissible values to restrict value assignments for a property and is provided by [Semantic MediaWiki](https://www.semantic-mediawiki.org/wiki/Help:Special_properties). This property is pre-deployed (also known as [special property](https://www.semantic-mediawiki.org/wiki/Help:Special_properties)) and comes with additional administrative privileges but can be used just like any other [user-defined property.](https://www.semantic-mediawiki.org/wiki/Property)

Usage61 [previous 20](https://en.wiki.bluespice.com)[2050100250500](#page-6-0)[next 20](https://en.wiki.bluespice.com)

```
Filter
Showing 8 pages using this property.
A
Archive:BSExtensionInfoPackage +
+, Bookmaker +, DocumentManager +, ..., ...
B
BSExtensionInfoCategory +
Administration +, Editor +, Export +, ..., ...
BSExtensionInfoCompatible +
MediaWiki +, BlueSpice +BSExtensionInfoEdition +
BlueSpice pro +, BlueSpice free +, BlueSpice Farm +, ..., ...
BSExtensionInfoLicense +
ISC + . MIT + . WTFPL + ... ...BSExtensionInfoStatus +
unknown +, unstable +, experimental +, ..., ...
```
*AediaWiki* [BSExtensionInfoType](https://en.wiki.bluespice.com/wiki/Property:BSExtensionInfoType) [+](https://en.wiki.bluespice.com/wiki/Special:Browse/:Property:BSExtensionInfoType) MediaWiki  $+$ , BlueSpice  $+$ [BSSupportedversion](https://en.wiki.bluespice.com/wiki/Property:BSSupportedversion) [+](https://en.wiki.bluespice.com/wiki/Special:Browse/:Property:BSSupportedversion) free  $+$ , pro  $+$ , pro Farm  $+$ , ...

**BlueSpice** 

# <span id="page-7-0"></span>**Reference:BlueSpiceFoundation**

The extension **BlueSpiceFoundation** is the interface between BlueSpice and Mediawiki. It provides basic functions for the individual BlueSpice extensions.

If you install any BlueSpice extension in a MediaWiki environment - that is outside of BlueSpice free or BlueSpice pro - the reference information for the extension will indicate if it requires BlueSpiceFoundation.

#### **BlueSpiceFoundation**

Makes MediaWiki enterprise ready

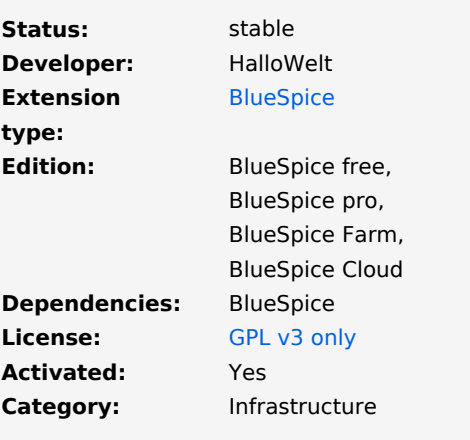

### Technical information

#### **Requirements**

This extension requires [ExtJSBase.](https://en.wiki.bluespice.com/wiki/Reference:ExtJSBase)

For download info, visit [mediawiki.org](https://www.mediawiki.org/wiki/Extension%CB%90BlueSpiceFoundation?action=view).